Enseñanza

# El método de Montecarlo en hojas electrónicas

C.A. ESTRADA-GASCA

Laboratorio de Energía Solar, Instituto de Investigaciones en Materiales Universidad Nacional Autónoma de México Apartado postal 34, 62580 Temixco, Mor., México

> R.E. CABANILLAS Escuela de Ciencias Químicas, Universidad de Sonora Apartado postal 106, 83000 Hermosillo, Sonora, México

> > M.A. PEDRAZA G.

Laboratorio de Energía Solar, Instituto de Investigaciones en Materiales Universidad Nacional Autónoma de México Apartado postal 34, 62580 Temixco, Mor., México

Y

### T. CASTRO

Centro de Ciencias de la Atmósfera Universidad Nacional Autónoma de México Circuito exterior, Cd. Universitaria, 04510 México, D.F. Recibido el 12 de abril de 1991; aceptado el 30 de octubre de 1991

RESUMEN. Se muestra la implementación en una hoja electrónica (HE) del método de Montecarlo aplicado a la solución de un problema físico de transferencia de calor. Se comparan los resultados obtenidos con este método y el método de diferencias finitas (DF), ambos efectuados en una HE, obteniéndose valores consistentes. Se hace hincapié en las características prácticas y didácticas de utilizar la HE en la educación y en la investigación.

ABSTRACT. The method of Montecarlo applied to a heat transfer problem is implemented on a spreadsheet. Results by this method and that of finite differences, both on spreadsheets, are compared, consistent values are obtained. The practical and didactical characteristics of spreadsheets in research and teaching are stressed.

PACS: 02.60.+y; 02.70.+d

#### 1. INTRODUCCIÓN

El método de Montecarlo [1] es un método numérico que permite resolver problemas matemáticos mediante la simulación de variables aleatorias. Dicha simulación generalmente incluye procesos laboriosos de cálculo numérico. De ahí que sólo con el advenimiento de las computadoras este método ha encontrado gran aplicabilidad. La implementación de este método en una computadora, normalmente se hace a través de un programa escrito en algún lenguaje de programación (Fortran, Basic, Pascal, etc.).

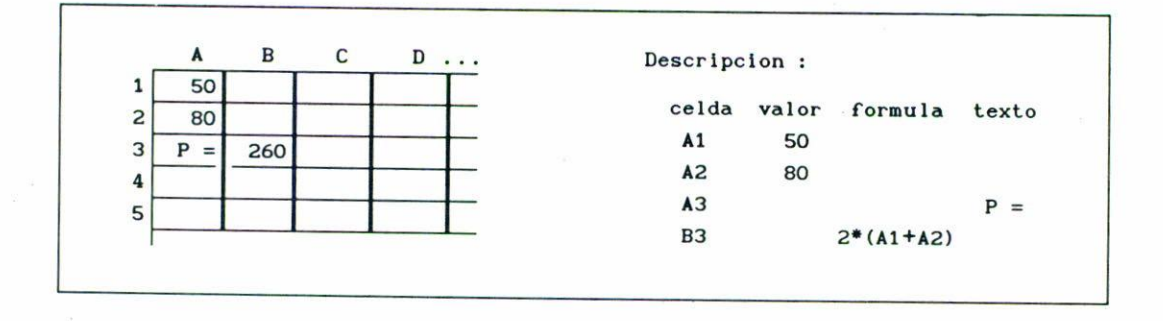

**FIGURA 1. Pantalla típica de una IIE con su descripción.**

Por otro lado, la versatilidad que presentan algunos paquetes de hojas electrónicas como LOTUS 123<sup>[2]</sup> en el manejo de datos, ha hecho que se popularicen entre los usuarios **de mi(OrocomplItadoras, principalmente en el cí..rcé}. de a.dministracj6n y contaduría. Sin** embargo, y debido al formato que tienen, estos paquetes facilitan la solución de una **gran variedad de problemas matemáticos, en particular, la simulación de variables aleatorias.**

En este trabajo se presenta la solución de un problema físico relacionado con la transferencia de calor por medio del uso del método de Montecarlo implementado en una hoja electrónica. Dicha implementación, además de fácil, resulta ser altamente didáctica, ya **que se visualiza el método aleatorio.**

**En el artículo se da IIna breve descripción de lo que es una HE, se explica en qué consisten los métodos de MOIlt.era.r1o, se Pf(>scllta UIl problema térmico y su solución**  $num$ érica por el método de fierencias finitas usando la técnica conocida como Gauss-Seidel,  $s$ e muestra la aplicación del método de Montecarlo a este problema y su implementación  $en$  **una**  $HE$ ,  $y$  finalmente se hace una comparación entre la solución numérica  $y$  la solución probabilística.

# 2. HOJAS ELECTRÓNICAS (HE)

Una hoja electrónica de cálculo es un programa de computadora que divide a la pantalla en una red rectangular de celdas y que permite hacer operaciones numéricas en cada celda y/o entre ellas, de una forma eficiente. Cada celda permite la entrada de texto, números **o fórmulas algehraicas. La Fig. 1 Jnll('stra tina pantalla típica de una HE, en donde cada** celda es localizada con una coordenada numérica y otra literal.

**(oor- basta poner sus Las operaciones entre celdas son f.ícilcs de implementa.r pues** denadas en la fórmula. Por ejemplo, para sumar los valores de las celdas A1 y A2 y

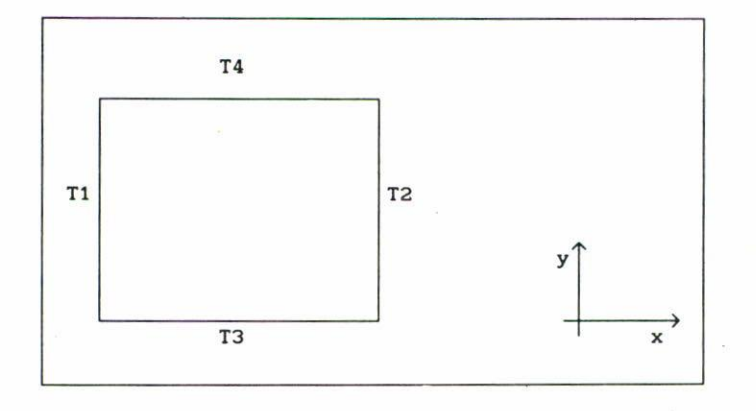

**FIGURA** 2. Placa rectangular con temperaturas prescritas en la frontera.

multiplicarlos por 2 se escribe en la celda *B*3 la fórmula  $2 * (A1 + A2)$  y lo que aparece en dicha celda es el resultado, en este caso 260 (Fig. 1).

La mayoría de las HE comerciales incluyen funciones matemáticas como las trigonométricas, además de funciones lógicas y estadísticas. Estas últimas, incluyen la función GRAND, la cual genera números aleatorios. Otra característica interesante de las HE es su facilidad para representar en gráficos los resultados.

Adicionalmente, las HE, contienen un lenguaje de programación constituido por las **llamadas macroinstrucciones. A un programa fralizado de esta forma se le conoce como** *macro.*

### 3. MÉTODOS DE MONTECARLO

El método de Montecarlo es un método numérico que permite resolver problemas matemáticos mediaute la simulación de variables aleatorias. Hasta la aparicióu de las com**putadoras este método no encontraha aplicaciones suficientemente amplias, ya que la** simulación a mano de variables aleatorias constituye un proceso muy laborioso. Específicamente, los llamados métodos de Montecarlo son procedimientos para resolver problemas que resultan de la modelación matemática de fenómenos físicos en los cuales el **problema matemático se hace corresponder a HU juego de azar. Esta correspondencia no se conoce para todos los problemas. Lo más importante en este método es precisamente** descubrir o inventar el juego de azar que la haga posihle.

Se utilizará el método del camino aleatorio aplicado a la solución de un problema de conducción de calor, para ilustrar los métodos probabilísticos o método de Montecarlo. **Pero antes, se presentará la solución numérica delmisIlIo problema, también implementada** en 11E, con el objeto de comparar los resultados de ambos procedimientos.

# EL MÉTODO DE MONTECARLO EN HOJAS ELECTRÓNICAS 293

# 4. CONDUCCIÓN DE CALOR EN UNA PLACA PLANA

La Fig. 2 muestra una placa plana rectangular donde las *Ti'S* representan las temperaturas prescritas en las fronteras de la placa. El problema es encontrar la distribución de la temperatura en el interior de la placa.

Matemáticamente el prohlema consiste en resolver la ecuación diferencial parcial

$$
\frac{\partial^2 T}{\partial x^2} + \frac{\partial^2 T}{\partial y^2} = 0,\tag{1}
$$

conocida como la ecuación de Laplace en el interior del sólido, cuando se conocen los **valores de las temperaturas en las fronteras. Esta ecuación es la ecuación de conducción** de calor en estado estacionario para una placa plana [3].

El dominio de integración es  $x \in [0, L_x]$  y  $y \in [0, L_y]$ , las condiciones de frontera son

$$
T(0, y) = T_1,
$$
  
\n
$$
T(L_x, y) = T_2,
$$
  
\n
$$
T(x, 0) = T_3,
$$
  
\n
$$
T(x, L_y) = T_4.
$$
\n(2)

#### 5. SOLUCIÓN POR DIFERENCIAS FINITAS

Se empieza por transformar el dominio de integración en valores discretos (véase la Fig. 3) definiendo

$$
x = \Delta x \cdot i, \quad i = 0, 1, 2, \dots, N, \quad \text{(con } \Delta x \cdot N = L_x),
$$
  

$$
y = \Delta y \cdot j, \quad j = 0, 1, 2, \dots, M, \quad \text{(con } \Delta y \cdot M = L_y).
$$

Así,  $T(x, y) = T(\Delta x \cdot i, \Delta y \cdot j) = T_{1,j}$ , donde *i*, *j* representa el nodo en las coordenadas *~x .*i, *~y' j).* Aproximando las segundas derivadas de la Ec. (1) por medio de diferencias finitas centradas se tiene  $[4]$ 

$$
\left. \frac{\partial^2 T}{\partial x^2} \right|_{i,j} = \frac{T_{i-1,j} + T_{i+1,j} - 2T_{i,j}}{(\Delta x)^2},
$$

$$
\left. \frac{\partial^2 T}{\partial y^2} \right|_{i,j} = \frac{T_{i,j-1} + T_{i,j+1} - 2T_{i,j}}{(\Delta y)^2}.
$$

Sustituyendo estas ecuaciones en (1), haciendo  $\Delta x = \Delta y$ , y despejando  $T_{i,j}$  se obtiene

$$
T_{i,j} = \frac{1}{4} \left[ T_{i-1,j} + T_{i+1,j} + T_{i,j+1} + T_{i,j-1} \right]. \tag{3}
$$

# 294 C.A. ESTRADA-GASCA ET AL.

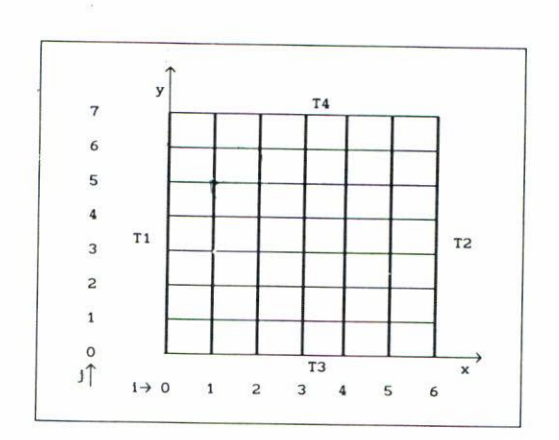

**FIGURA 3. Dominio de int.egración discrctizado de la placa sólida con temperaturas prescritas en la frontera.**

Esta es la ecuación para cada nodo interno *(i,j).* Las ecuaciones de los nodos frontera son

$$
T_{0,j} = T_1 \t 0 < j < M
$$
  
\n
$$
T_{N,j} = T_2 \t 0 < j < M
$$
  
\n
$$
T_{i,0} = T_3 \t 0 < i < N
$$
  
\n
$$
T_{i,M} = T_4 \t 0 < i < N.
$$
\n(4)

Las expresiones (3) y (4) representan un sistema de ecuaciones algebraicas que debe ser **resuclto simultáneamente.**

También las hojas electrónicas resultan ser un ambiente natural para resolver el sistema de ecuaciones algebraicas (3) y (4) (váse la Ref. [5]). La implementación de este método en una HE se explica al final de la Sección 7.

#### 6. MÉTODO DEL CAMINO ALEATORIO EN CONDUCCIÓN DE CALOR

Al igual que el método de diferencias finitas, en el método del camino aleatorio se discretiza el dominio de integración como se muestra en la Fig. 3.

En la sección anterior se mostró que el punto  $(x, y)$  debe de satisfacer

$$
T_{n,m} = pT_{n+1,m} + pT_{n,m+1} + pT_{n,m-1},
$$

donde  $p = 1/4$  y  $n, m$  corresponden a  $i, j$ .

A esta ecuación se le puede dar un significado probabilístico. si una partícula con movimiento al azar está colocada en  $(x, y)$ , tiene una probabilidad igual de moverse a cualquiera de los nodos adyacentes, y la probabilidad es 1/4.

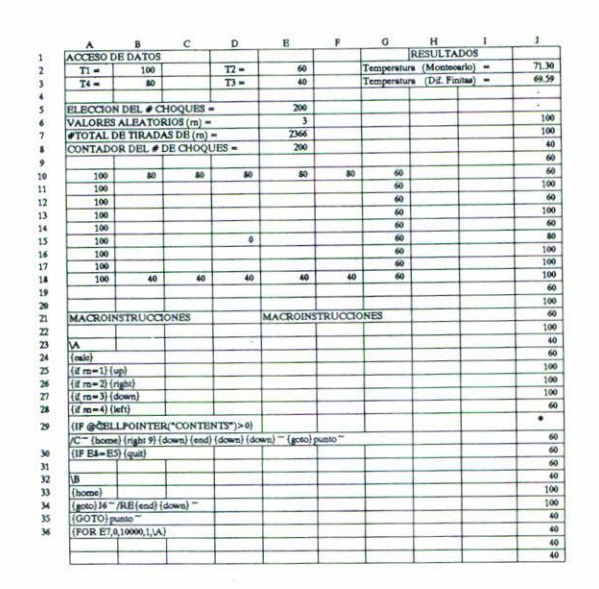

FIGURA 4. Implementación del método del camino aleatorio en una HE.

Para el problema térmico definamos el juego aleatorio de la siguiente manera: primero se fijan los nodos de frontera cuyas temperaturas son conocidas; segundo, se elije un punto interior de la malla y se coloca una partícula; tercero, esta partícula se desplaza aleatoriamente a un nodo adyacente y después a otro, hasta alcanzar la frontera que se encuentra a una temperatura  $T_{s1}$ . El procedimiento se repite en el mismo punto nodal con otra partícula y se obtiene otro valor  $T_{s2}$ . Así se realiza N veces el experimento y entonces obtenemos una temperatura media del nodo,

$$
\bar{T}_{n,m} = \frac{1}{N} \sum_{k=1}^{N} T_{si}.
$$

Este método requiere mucho tiempo de cómputo y por ello no es muy popular, sin embargo para  $N$  grande es bastante preciso.

#### 7. IMPLEMENTACIÓN DE LOS MÉTODOS EN HE

La hoja electrónica utilizada en la implementación de los métodos numéricos fue LO-TUS 123, versión 2.2. Para la formulación del método de Montecarlo se recurrió al uso de las macroinstrucciones, las cuales, ordenan la ejecución de cálculos contínuos de fórmulas contenidas en una celda.

La Fig. 4 muestra cómo se implementa el método del camino aleatorio en una HE para encontrar la temperatura en un nodo de la placa.

#### 296 C.A. ESTRADA-GASCA ET AL.

Las celdas en la hoja electrónica representan los nodos en la malla. Se escoge un dominio en la hoja electrónica que tendrá tantas celdas como nodos existan en la malla. En las celdas frontera se escribe el valor correspondiente a los nodos frontera (véase la Fig. 4).

Para facilitar la explicación de la implementación, se dividió la HE en cinco zonas con funciones e interacciones que se verán en la siguiente sección, también se dará una explicación de cada uno de los pasos que va realizando la HE para proporcionar la solución. Durante toda la explicación se hará referencia a la Fig. 4.

La HE se dividió en cinco zonas, a saber, acceso de datos, discretización de la placa, macroinstrucciones, resultados e implementación del método de diferencias finitas.

La zona de *acceso de datos* comprende las celdas de A1 a E8. Estos datos se introducen por el usuario, las celdas A2, A3, D2 y D3 contienen solamente texto, e indican el valor de temperatura a introducir en las celdas  $B2, B3, E2$  y  $E3$ , en este caso " $T1 = 100$ ;  $T2 = 60$ ;  $T3 = 40$ ;  $T4 = 80$ " (ver Fig. 2).

En la celda  $A5$  se tiene el texto "ELECCION DEL # DE CHOQUES = " con las fronteras de la placa, el número deseado se escribe en la celda E5, en este caso, 200.

En la celda A6 se encuentra el texto "VALORES ALEATORIOS  $(rn) =$ " para indicar al usuario el contenido de la celda E6. Se usa el texto rn para "nombrar" a la celda E6 ("nombrar" es una propiedad de la HE que le permite reconocer celdas bajo un nombre propio; en la HE empleada, se usa la instrucción Range - Name - Create del menú para éste propósito [3]). En esta celda, se ha introducido la fórmula @INT (@RAND \* 4+1), donde CINT y CRAND son funciones propias de la HE, la fórmula indica a la HE que escoja un número aleatoriamente (CRAND) entre 0 y 1, lo multiplique por 4 (\*4) y le sume 1 (+1), y a su vez, seleccione de este resultado la parte entera del número (CINT). De esta manera los valores obtenidos variarán de 1 a 4. La importancia de esta celda es que será ejecutada por la macroinstrucción el número de veces necesario para lograr que el cursor choque 200 veces con las fronteras de la placa. Esto se explicará más ampliamente en la sección de macroinstrucciones.

En la celda A7 está el texto "# TOTAL DE TIRADAS DE rn = ", y cuando se ejecuta el macro, empezarán a aparecer números en la celda E7, al terminar la ejecución del programa, ese número indicará el # total de tiradas que se hicieron de rn.

En la celda A8, está el texto "CONTADOR DEL # DE CHOQUES = ", la celda E8 irá cambiando conforme avanza la ejecución del macro hasta llegar al valor que aparece en E5.

La zona discretizada de la placa comprende de la celda A10 a la celda G18, cada celda representa un nodo de la placa, incluyendo nodos interiores y nodos frontera.

Los valores de la temperatura de las fronteras, determinados por el usuario en la zona de acceso de datos, son transmitidos a las celdas correspondientes que se encuentran en el perímetro de la placa por medio de fórmulas de referencia. Por ejemplo, la temperatura en la frontera T1 es 100, de la celda A10 a la A18 se encuentra la fórmula +\$B\$2 (el signo \$ antes de la columna y antes del renglón se usa con el propósito de fijar la celda de referencia al ser copiada) que indica a la HE que el valor de estas celdas será igual al de la celda B2. Para las otras fronteras se sigue el mismo procedimiento, quedando finalmente conformada la representación de la placa en la HE.

Para seleccionar el nodo donde se desea conocer la temperatura, se deberá seguir el procedimiento descrito a continuación: colocar el cursor en la celda seleccionada, introducir el valor de 0 y, "nombrar" la celda con el nombre de PUNTO. Si se desea conocer

### EL MÉTODO DE MONTECARLO EN HOJAS ELECTRÓNICAS 297

**la temperatura en otro nodo bastará con "mover" ("mover" es una propiedad de la IIE** que le permite desplazar celdas conservando sus atributos [2]) la celda llamada PUNTOal nuevo nodo y ejecutar nuevamente el macro. En este caso se usó la celda *D15.*

La zona de *macroinstrucciones* se encuentra entre las celdas A21 a A36. Aquí están contenidas las acciones que se ejecutarán al correr el programa. Esta es la parte más importante de la implementación, porque hace posible la ejecución automática de N número de iteraciones, aunado a la propia estructura de la HE que permite visualizar el proceso aleatorio reflejado en el movimiento del cursor dentro de la placa y, cuando el cursor choque con la frontera, la selección del valor que será sumado y promediado. Aquí es importante señalar que la computadora que se usó fue una PC AT (CPU 80286), el tipo de procesador es el que determina la velocidad con la que se visualiza el movimiento del cursor.

En esta zona hay dos macros, a saber, el macro A y el macro B.

La celda A21 contiene el texto "MACRO INSTRUCCIONES", la celda A23 contiene el texto "\A" (es necesario empezar el texto en esta celda ron el apóstrofe para que la 11E no **lo entienda como un comando de repetición de simbolo, aunque el apóstrofe no aparece** en la celda misma) que indica al usuario de la HE, el nombre del grupo de celdas que **contienen las instrucciones del marro \A, en este caso** *A24* **a** *A30.* **La macroinstrucción será ejecutada con presionar simultáneamente las telcas ALT y A.**

**Las instrucciones que aparecen en la macro "\A" son las siguientes:**

{cale} indica a la 11E que caleule todas las fórmulas en todas las celdas.

- {if rn=t}{up} indica que si el \'alor *m,,,iom* obtenido es igual a 1 entonces mueva el **cursor una celda hacia arriba,**
- {if rn=2}{right} indica que si el valor mndom obtenido es igual a 2 entonces mueve el cursor una celda hacia la derecha,
- {if rn=3}{down} indica que si el valor *m,,,iom* obtenido es igual a 3 entonces mueve el cursor una celda hacia abajo,
- **{if rn=4} {left} indica que si el valor** *7'rlTuiom* **ohtenido es igual a 4 entonces mueve el** cursor una celda hacia la izquierda,
- {if @cellpointer("contents")>0}/C~{home}{right 9}{down}{end}{down} {down}~{goto }punto~; indica que si el cursor en su movimiento llega a una celda que contenga un valor mayor que O, copie su valor y lo lleve a una celda vacía en la columna *J* y en seguida regrese a la celda "punto",
- {if E8=E5}{ qui t} indica que si el valor que tiene la celda *E8* es igual al de la celda *E5,* se termina el cálculo porque ya se llegó al número de choques estipulado por el usuario.

La celda A3l se encuentra vacía con el propósito de separar los dos macros. La celda  $A32$  contiene el texto "\B" (se escribe igual que \A, esto es, '\B) e indica el nombre del grupo de celdas que contienen las instrucciones del macro \8, en este caso *<sup>1133</sup>* a *A:16.* La **macroinstrucción será. ejecutada con presionar simultáneamente las teclas ALT y B.**

Las instrucciones que aparecen en la macro "\B" son las siguientes:

{home} indica que el cursor se coloca en la celda Al.

{goto}J6~ \RE{end}{down}~ indiea que vaya a la celda *J6,* después borra lo que encuentra en esa celda y todo lo que esté abajo de ella.

| M                                                   | N     | $\circ$ | P     | o     | $\mathbf R$ | S  |  |
|-----------------------------------------------------|-------|---------|-------|-------|-------------|----|--|
| CALCULO DE LAS TEMPERATURAS POR DIFERENCIAS FINITAS |       |         |       |       |             |    |  |
|                                                     |       |         |       |       |             |    |  |
|                                                     |       |         |       |       |             |    |  |
|                                                     |       |         |       |       |             |    |  |
|                                                     | 80    | 80      | 80    | 80    | 80          |    |  |
| 100                                                 | 88.36 | 82.77   | 79.12 | 75.70 | 70.75       | 60 |  |
| 100                                                 | 90.69 | 83.58   | 78.00 | 72.94 | 67.29       | 60 |  |
| 100                                                 | 90.81 | 82.88   | 76.35 | 70.76 | 65.48       | 60 |  |
| 100                                                 | 89.67 | 80.79   | 73.75 | 68.28 | 63.88       | 60 |  |
| 100                                                 | 87.07 | 76.86   | 69.59 | 64.74 | 61.75       | 60 |  |
| 100                                                 | 81.76 | 69.98   | 63.00 | 59.33 | 58.37       | 60 |  |
| 100                                                 | 70.01 | 58.28   | 53.12 | 51.21 | 52.39       | 60 |  |
|                                                     | 40    | 40      | 40    | 40    | 40          |    |  |
|                                                     |       |         |       |       |             |    |  |
|                                                     |       |         |       |       |             |    |  |

**FIGURA 5. Distribución de temperaturas en la placa obt(,lIidas con** el método **de diferencias finitas.**

 ${goto}$ punto  $\sim$  indica que vaya a la celda "punto"

{for E7,0,10000,1,\A} indica que ejecute la macroinstrucción \A, repitiendola desde 0 hasta 10000, de 1 en 1 y escriha el número de iteraciones que lleva en la celda *E7.* La celda *E7* lleva el conteo de los movimientos realizados por el cursor durante el **cálculo de la. temperatura en la cPlda ¡'punto". Esta instrucción permite flue el mÍmcro** de movimientos que puede realizar el cursor sea de 10000, este valor debe de ser lo  $s$ uficientemente grande para permitir que el número de choques seleccionado se efectúe, **ya que cada choqne con la fronlera fontirllC un ll1ímcro indeterminado de movimientos** del cursor.

**Así, el macro B es el programa principal y clmarro A es una subrrutina que es lIa.mada** por el macro B.

La zona de *resultados* comprende las celdas H1 a J205, y es, en esta zona, donde **la macroinstrucción copiará los valores de las (pIdas en los que chocó el cursor e irá** acumulndo los valores hasta J205. Para saber cuántos choques se han llevado a cabo hasta con ver la celda *E8* que contiene la función @count (J6..J205).

En las celdas  $H1$  a  $J3$  se tienen los resultados de las temperaturas.

En la celda  $J2$  aparece el resultado probabilístico de la temperatura, dentro de esta celda se introdujo la fórmula  $\texttt{sum}(J6..J205)/\texttt{Ccount}(J6..J205)$  que indica a la HE que debe sumar todos los valores de la celda *J*6 a la *J*205 y que divida entre el número de celdas.

**Es importante seftalar que este método p('rmite ca.lcular la. temperatura de la placa ell Ull sólo nodo (punto). Este valor es el que debe ser comparado con el otro resultado** numérico.

En la celda *J3* aparece el resultado obtenido con diferencias finitas de la temperatura en la celda "punto", la celda J3 tiene la fórmula +P10 (véase la Fig. 5).

**La zona** para. la *implcmcntnció7111cl método de diferencias j1uilas* **comprende de la celda** 1,2 a la *SI:1.*

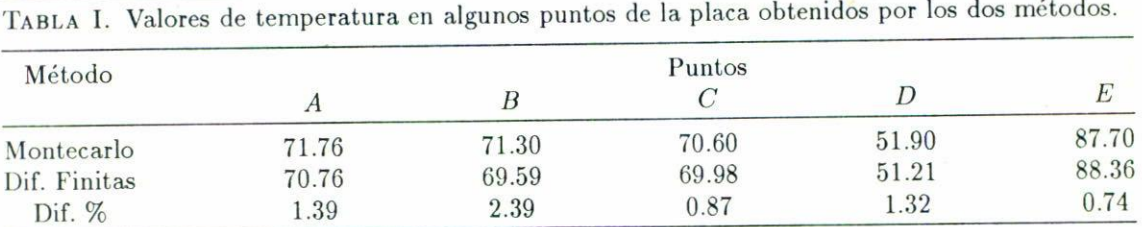

En la celda *L*1 se tiene el texto "CALCULO DE LA TEMPERATURA POR DIFERENCIAS FI-NITAS". La zona que representa a la placa comprende de la celda  $M5$  a la celda  $S13$ , las **temperaturas en la frontera dependen de las temperaturas estipuladas por el usuario en la** zona de datos. La fórmula que contiene cada una de las celdas que conforman el perímetro es la misma que para el caso probabilístico. La Ec. (3) se introduce a cada una de las **celdas del espacio de intcgraeic}lI. Así<sup>1</sup> por ejelllplo, la celda /)10 (ontendrá la fórnll.da**  $(010 + P9 + Q10 + P11)/4$ ), (véase la Fig. 5).

#### 8. COMPARACIÓN ENTRE LOS DOS MÉTODOS

La Fig. 5 muestra la distribución de temperaturas en la placa obtenidas por medio de **diferencias finitas en donde se usó la técnica de** Gall~s-Seidcl **para. resolver el sistema de** *<u>kcuaciones</u>* **algebraicas; se realizaron 200** *iteraciones.* 

La Tabla I permite comparar los valores de temperatura obtenidos en algunos puntos de la placa por los dos métodos.

Es claro que el método de Montecarlo, así como el método de DF, son métodos aproximados, de tal manera que el error de ellos sólo se puede obtener comparándolos con la solución analítica del mismo problema. Sin embargo, para los resultados mostrados la diferencia porcentual entre ellos en el peor de los casos es de  $2.39\%$  y en el mejor de 0.74%. **Diferencias que si se comparan (on la solución exacta, serían bastante razonables.**

En el ejemplo tratado, parecería que el método de Montecarlo es más difícil de imple**mentar que el de diferencias finitas, y puede ser asÍ. Sin emhargo, es importante notar que** una vez resuelto el problema para un punto por el método de Montecarlo basta con cambiar los valores de la frontera para obtener el estimado probabilístico en dicho punto inmediatamente, a diferencia del método de DF donde se tiene que repetir el proceso iterativo.

#### 9. CONCLUSIONES

**Se ha mostrado (ómo ut.ilizar la hoja electrónica LOTUS 123, versión 2.2, para implementar**  $m$ étodos numéricos y probabilísticos obteniéndose resultados consistentes. Esta metodología puede ser extendida a otras hojas electrónicas como SYMPHONY, QUATTRO, EXCEL,  $etc.,$   $a$ justando las instrucciones  $a$  esas hojas electrónicas.

La implementación del camino aleatorio (método Montecarlo) en una HE resulta ser **sencilla y ampliamente didáctica, pues se observa ('1 proceso aleatorio dd movimiento del cursor y su eventual choque COII las fronteras, facilita.ndo la comprensión de este método.**

## 300 C.A. ESTRADA-GASCA ET AL.

Es posible profundizar en el desarrollo de nuevas aplicaciones probabilísticas para las 11E Y lo que se ha mostrado es sólo un ejemplo del potencial que éstos poseen tanto en la educación como en la investigación.

#### **REFERENCIAS**

- 1. I.M. Sóbol, *Método de Montecarlo*, 2a. edición, Mir, Moscú (1983).
- *2. Lotus Reference Manual,* Lotus Development Corporation (1985).
- 3. E.R.G. Eckert and R.M. Jr. Drake, A1lalysis *af heat and mass transfer,* McGraw-lIill (1972).
- 4. D.R. Croft and D.G. Lilley, *Heat transfer calculations using finite difference equations*, Applied Science Publishers Ltd. (1977).
- 5. C.A. Estrada-Gasea y R.E. Cabanillas, *Ret,. Mer.* Fís. 37 (1991) 555.